The yet even more improved chock-fulla-secret-messages...

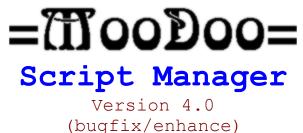

Please Note: This version of =MooDoo= Script Manager *IS IN NO WAY RELATED TO* =MooDoo= Script Manager 4.0 ALL-BUGS-FIXED, the version that never was and that never will be released.

### Files

The zipfile mngr40.zip should contain the following files:

manager.ini mirc.doo
mirc.ini faq.txt
manager.doc
titlebar.moo
script.moo
pkunzip.exe
run.exe

# =MooDoo= Script Manager

=MooDoo= Script Manager is an mIRC 4.7 script. The script enables you to easily keep track of all your other mIRC scripts. If you are a script fanatic, you may find that Script Manager helps out a lot. You will no longer need to change INIs every time. You will also be able to get rid of separate mIRC executables. =MooDoo= Script Manager has been fully re-designed to have a more comfortable and efficient interface.

### Updates

#### =MooDoo= Script Manager Version 4.0

Fixed DB indexing bug.
 One-word name reinforcement in DB.
 Added "Managerment" section with unzipper. (To be expanded on)
 You can now assign DB entries to function keys.
 You can now auto-insert the correct path into ini files.
 Better INI Generator.
 Clear DB option.
 Extras. PKUNZIP and DOS COMMAND runner.
 Re-arranged menus.

#### Coming In Version 4.3

A LOT more improvements. I am thinking of getting rid of the local file access bug once and for all.

#### Installation

There are several installation options:

(A) Unzip the whole contents of mngr39.zip into your mirc directory, overwriting any files. Then run mIRC.

(B) Create a separate directory or subdirectory. Copy mirc32.exe into this directory. Unzip mngr39.zip into it. Then run mIRC. (Recommended)

## User's Guide

=MooDoo= Script Manager offers a couple of different tools beside the standard fast-loading of scripts.

<u>Script Installation</u> - A somewhat limited function (now). Will run script setup programs or unzip scripts into subdirectories.

Fetch Script - Opens a new mIRC with the script specified in the chosen mirc.ini already loaded. You can use the script just like as if you had loaded it into your standard mirc.ini, only you don't have to load and unload it every time.

Fetch Database Entry - Fetches the specified Script Database entry.

<u>Set Default</u> - This is the command you use to set up the default script, (as described above).

 $\underline{Function\ Keys}$  - This command assigns DB entries to function keys. The entries are fetched when the function key is pressed.

<u>Set Logging ON/OFF</u> - The logging feature logs the status window, which is where all transactions take place. The log file is status.log.

<u>Insert Correct Path</u> - Some scripts come with paths already specified in their mirc.inis, but these paths are not always correct. This command resets the paths of all the specified files and changes it to the right one.

<u>Auto Insert Path On Fetch</u> - This will perform the above command automatically when you fetch.

<u>Custom Generate Default MIRC.INI</u> - Sometimes you stumble onto scripts that have no mirc.ini, but only, for example, remote.ini and aliases.ini. In this case you might want to have an mirc.ini for them. This command generates a basic mirc.ini file to a specified destination file. Afterwards, use Custom|Add to add the paths of the aliases.ini, remote.ini, etc. to the file. Note: It is a good idea to have the new ini file and the script's ini files in the same directory. <u>Custom Add</u> - Adds files to a generated ini file (as described above). It can also be used to edit existing mirc.ini files.

<u>New Database Entry</u> - This command adds an entry to your Script Database. Please use a one-word name for the entries.

Erase Database Entry - Erases the entry specified by you.

Clear Database - Erases all database entries.

Show Database Entries - This command prints to the screen all of your currently available database entries.

<u>Database Entry Info</u> - Shows the file that the entry represents and the date it was created.

Unzip File - Uses PKUNZIP to unzip selected file.

Run DOS Command - Runs any specified DOS command.

### Information and Disclaimer

=MooDoo= Script Manager Version 4.0 written and beta-tested by **Poole** (Jake Brukhman).

Please send comments, questions, and bugs to **brukh3@superlink.net**. I will be happy to advise you on any trouble you have.

IF YOU HAVE ANY GREAT SCRIPT IDEAS, PLEASE E-MAIL.

Visit the new (blue) =MooDoo= Homepage for the latest information:

http://www.geocities.com/SiliconValley/Heights/8917/moodoo.html

Copyright  $\circledcirc$  1997 I Make Poole, Inc. This script is not to be sold. Please include credits on reproduction.

The author of this script is in no way responsible for any actions of the script's user, any or all damage caused by the script, or any other unpleasant association whatsoever.

#### Notes

=MooDoo= Script Manager Version 4.0, released 1/7/97, fully innovated to fit mIRC 4.7 technology.

I have decided to continue working on =MooDoo= Script Manager, so expect version 4.3 soon.

And now, about =MooDoo= Script Manager 4.0 ALL-BUGS-FIXED. There really isn't any mysticism here, people. I made this version, but never released it. This version will never be released and is available nowhere. Instead you are stuck with this nifty 4.0 Bugfix.

Secret  $\ensuremath{\mathsf{Message}}\left(s\right)$  : They are right before your eyes, you just don't know it.

Please visit the =MooDoo= Homepage for most up-to-date information.